# RPW **Ar-Lein Online**

**Taliadau Gwledig Cymru Rural Payments Wales** 

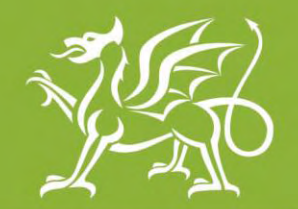

Llywodraeth Cymru **Welsh Government** 

www.cymru.gov.uk

# **A simple guide for Customers on how to use RPW Online**

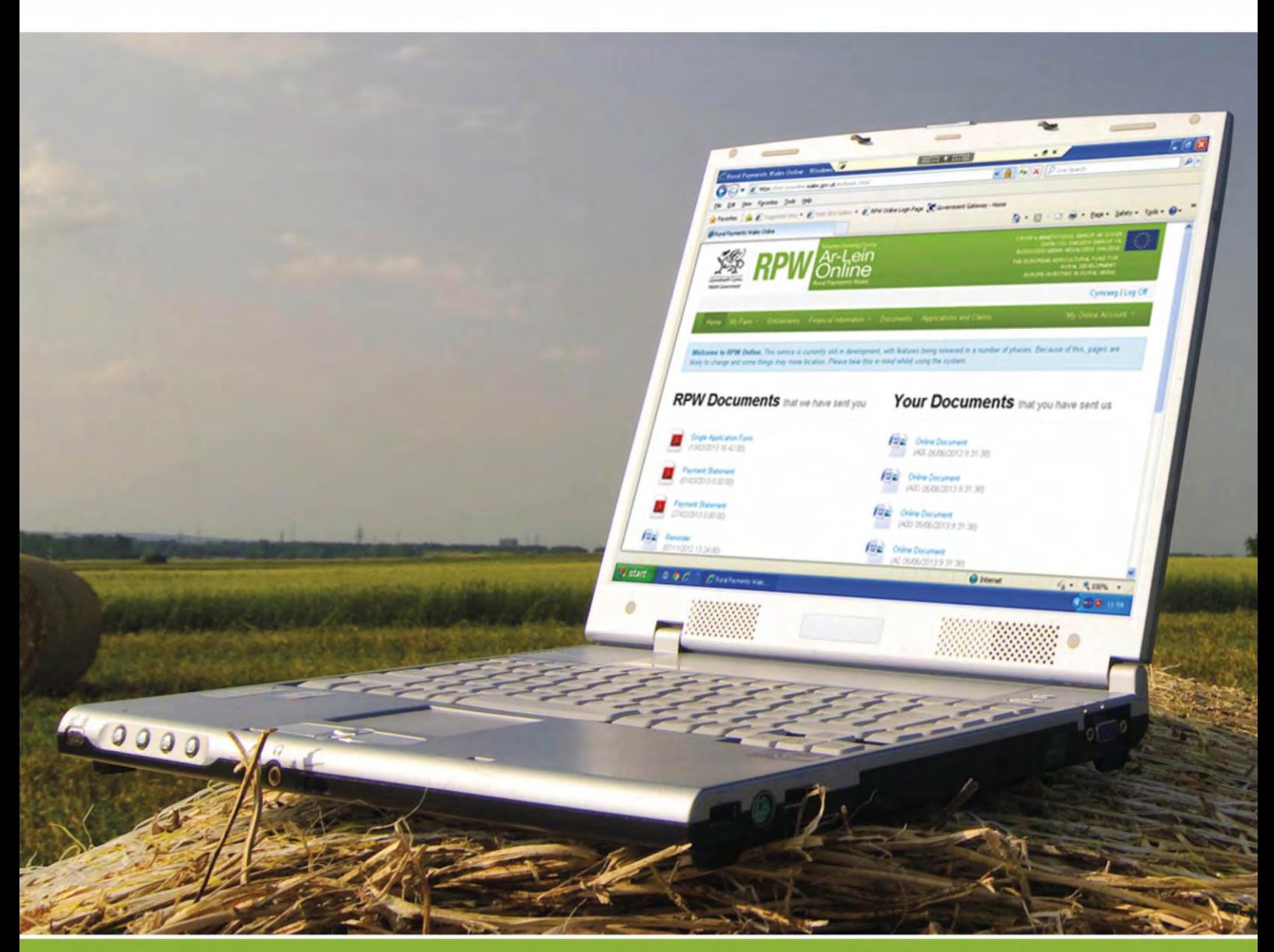

# **How to Use Rural Payments Wales Online**

The purpose of this document is to give you step-by-step instructions on how to use RPW Online. Below you will see the contents page which has clickable links for ease of use. You will also find 'Back to Contents' links at the end of each section so you can easily move from one instruction to another.

The Welsh Government produces this Guide in Welsh and English as required under the Welsh Government Welsh Language Scheme. Should you require a copy of this Guide in the alternative language, you can access it from our Welsh Government website [www.wales.gov.uk/RPWonline](http://wales.gov.uk/RPWonline) by selecting the language switcher at the top of the page and re-opening the document. If you are having problems or are unable to access our website, please contact the RPW Online Helpdesk on 0300 062 5004 or email [RPWOnline@Wales.gsi.gov.uk](mailto:RPWOnline@Wales.gsi.gov.uk)

<span id="page-1-1"></span>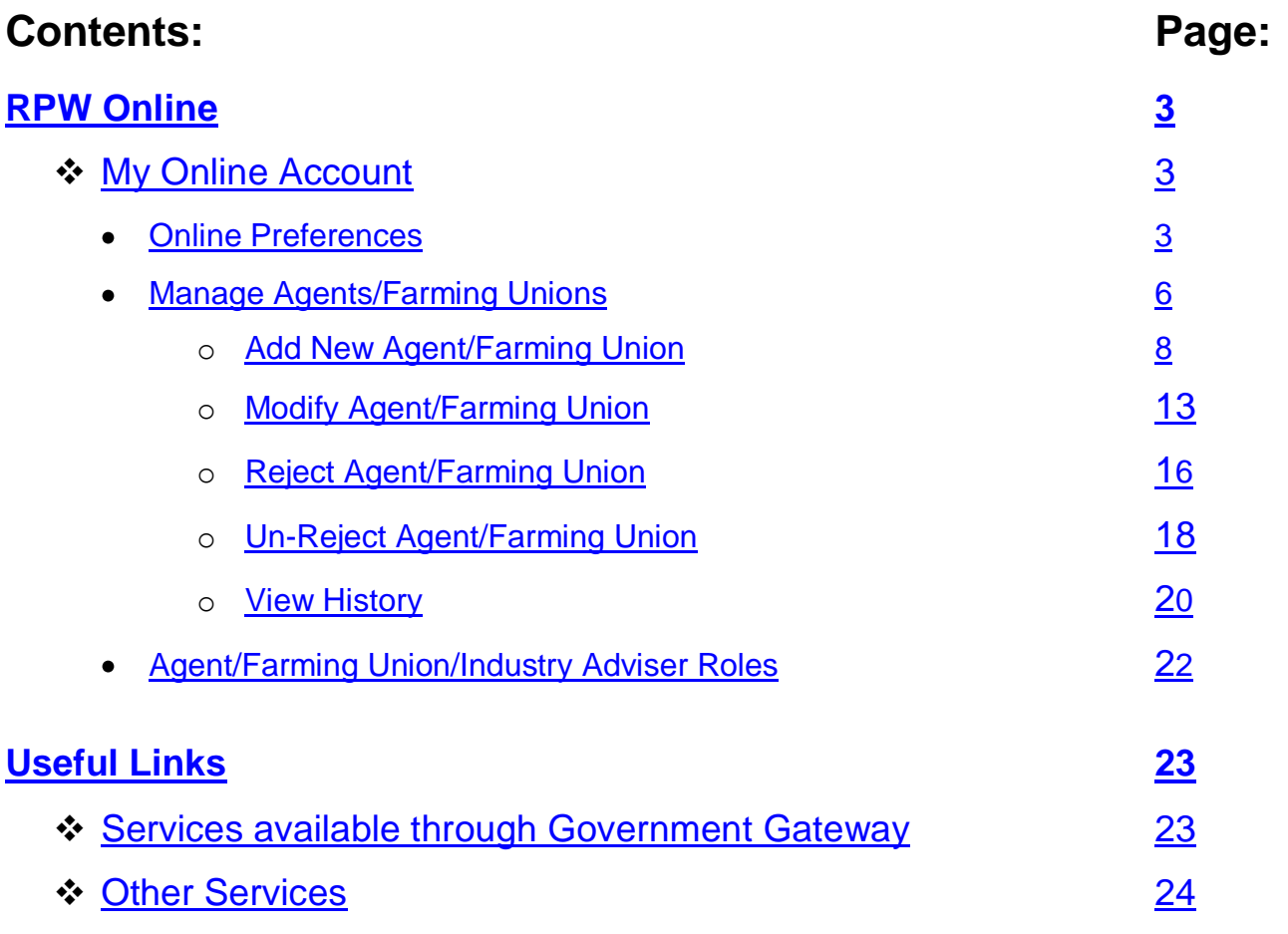

#### <span id="page-1-0"></span>**Disclaimer**

The purpose of this guide is to help you use the Rural Payments Wales Online service. This Guide has been divided into sections with detailed step by step instructions. As the Rural Payments Wales Online facilities are being developed in phases this Guide will change from time to time.

Produced by the Welsh Government ©Crown copyright 2013

# **RPW Online**

#### <span id="page-2-1"></span>**My Online Account**

When you select the 'My Online Account' menu option you will get a list of options to choose from.

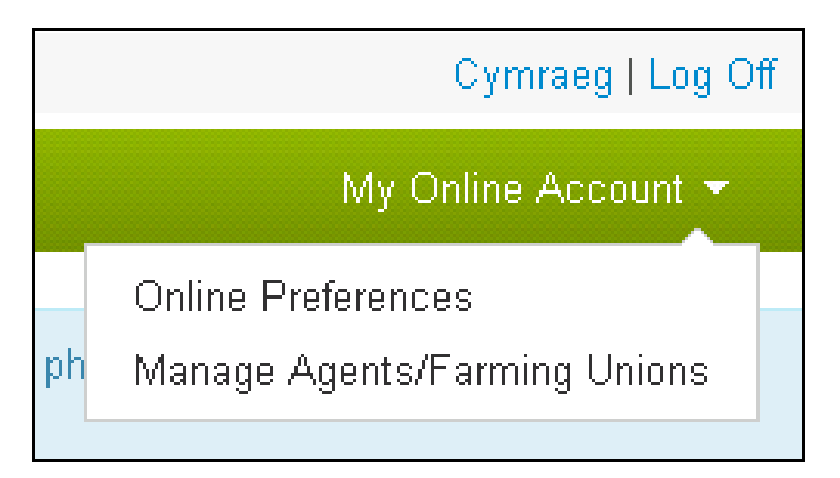

#### [Back to Contents](#page-1-1)

#### <span id="page-2-0"></span>**Online Preferences**

When the 'Online Preferences' menu option is selected you will see the following page:

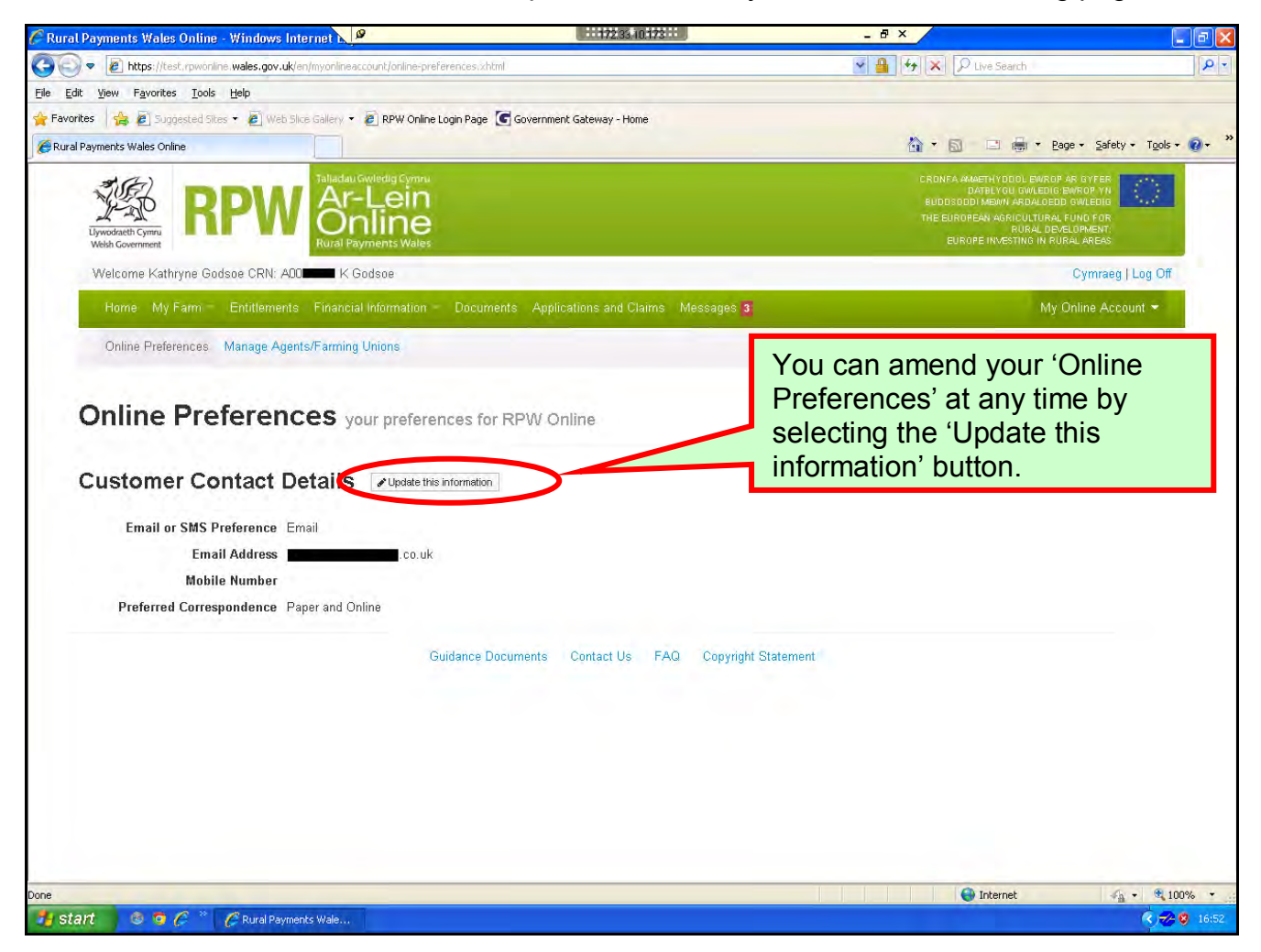

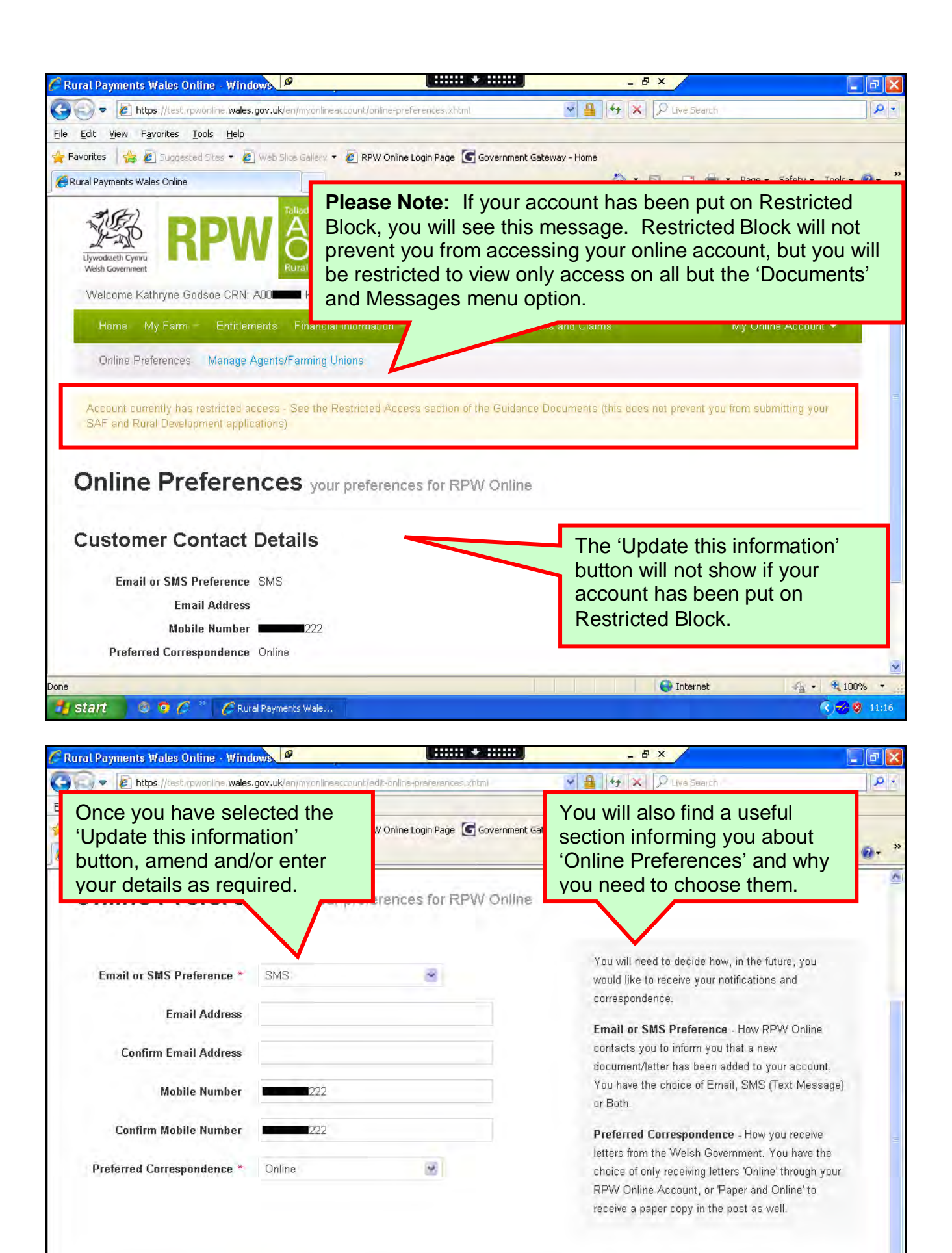

 $0.96$ 

nne

i start

Save Changes

Rural Payments Wale.

Cancel

**C** Internet

100%

 $\left( 1.12 \right)$ 

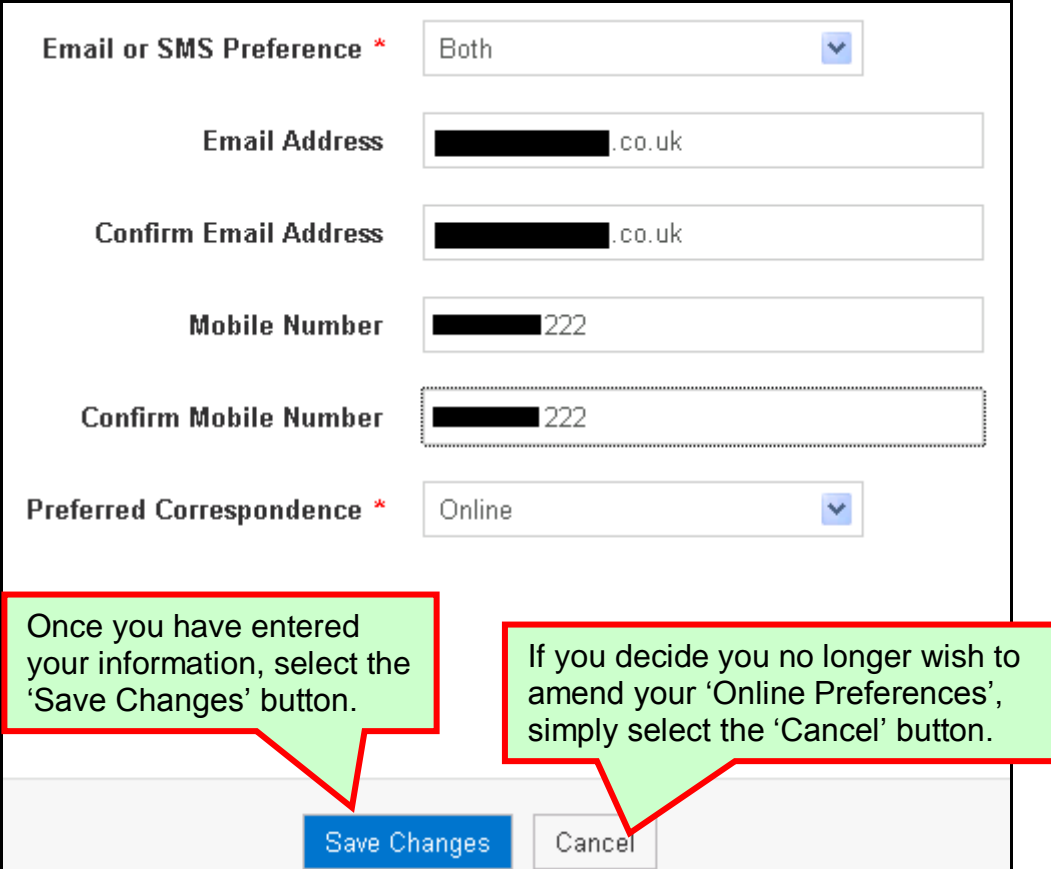

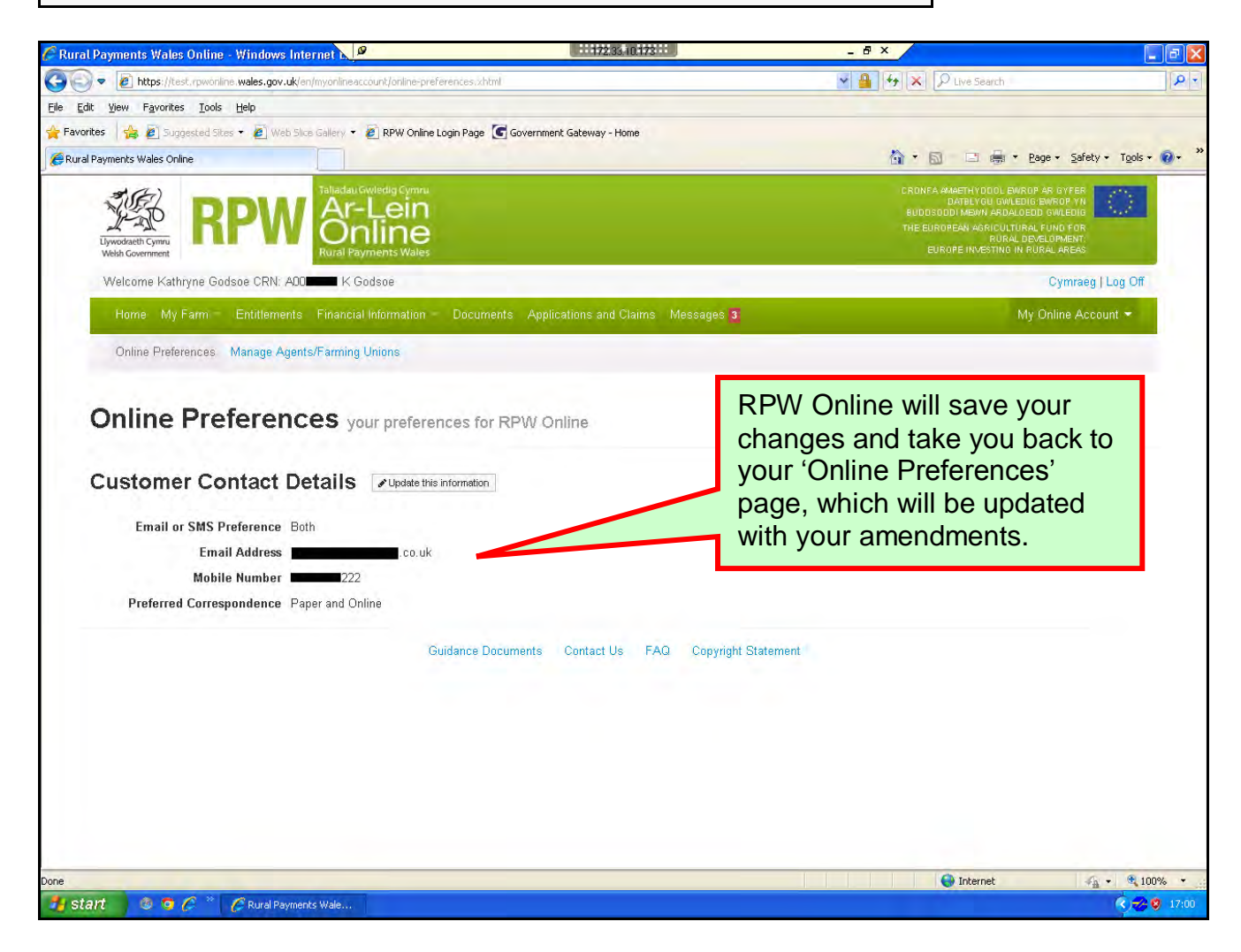

# <span id="page-5-0"></span>**Manage Agents/Farming Unions**

When the 'Manage Agents/Farming Unions' menu option is selected, you will see the following page:

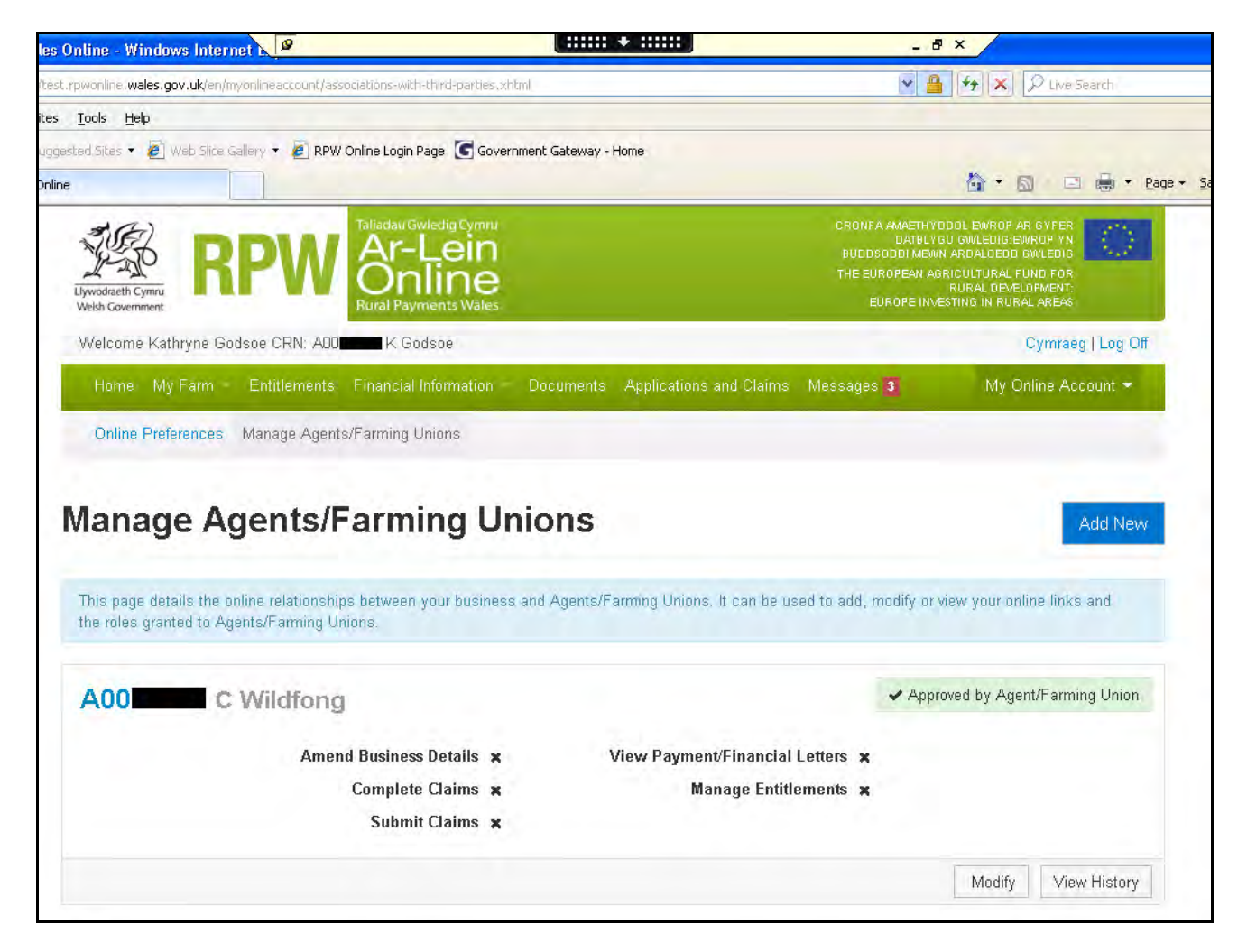

There are several changes to this area. Firstly, the viewing of your Agents/Farming Unions and the managing of their Roles has now been merged under one area. You should now find it easier to use.

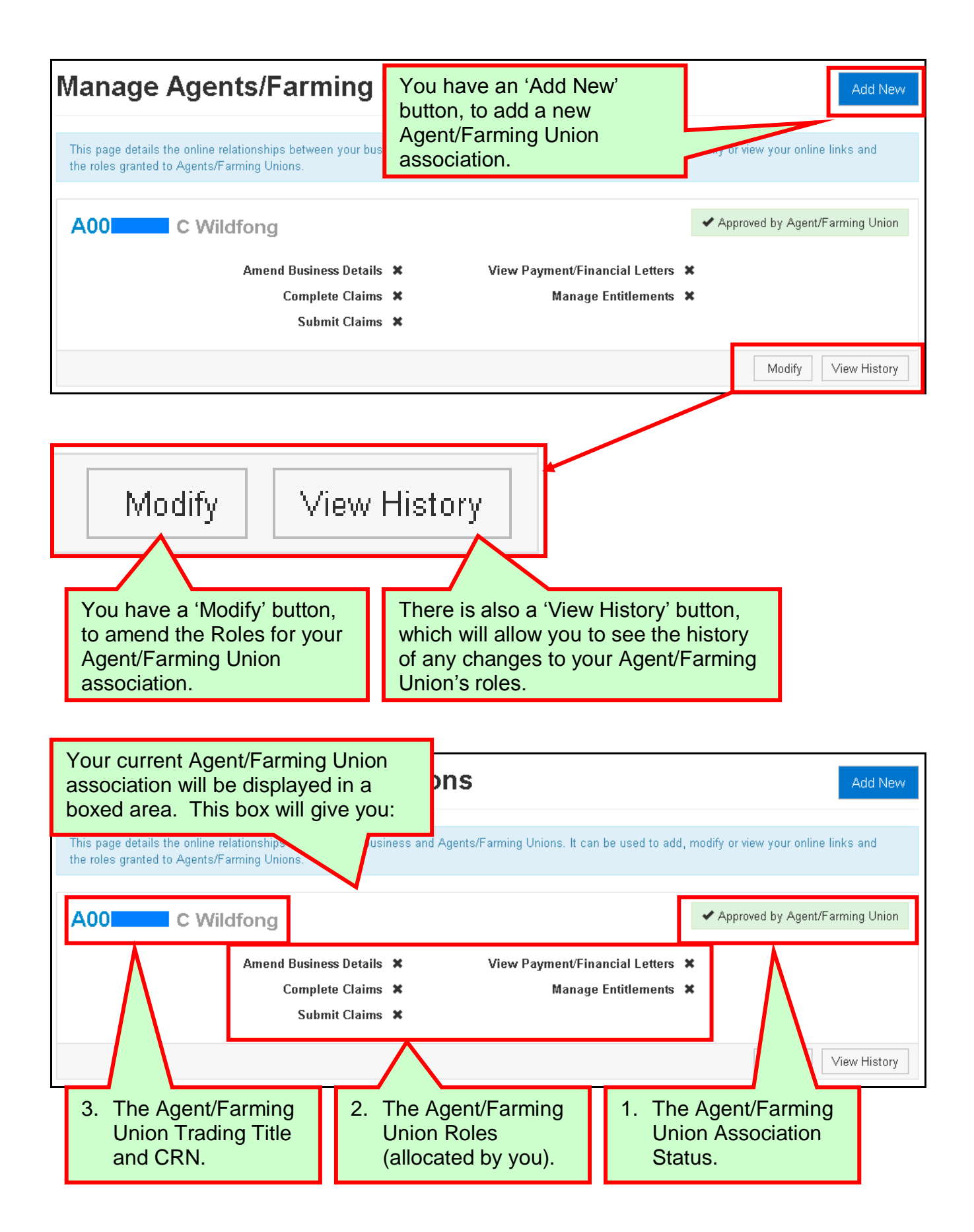

# <span id="page-7-0"></span>**Add New Agent/Farming Union**

When the 'Add New' button is selected you will see the following page:

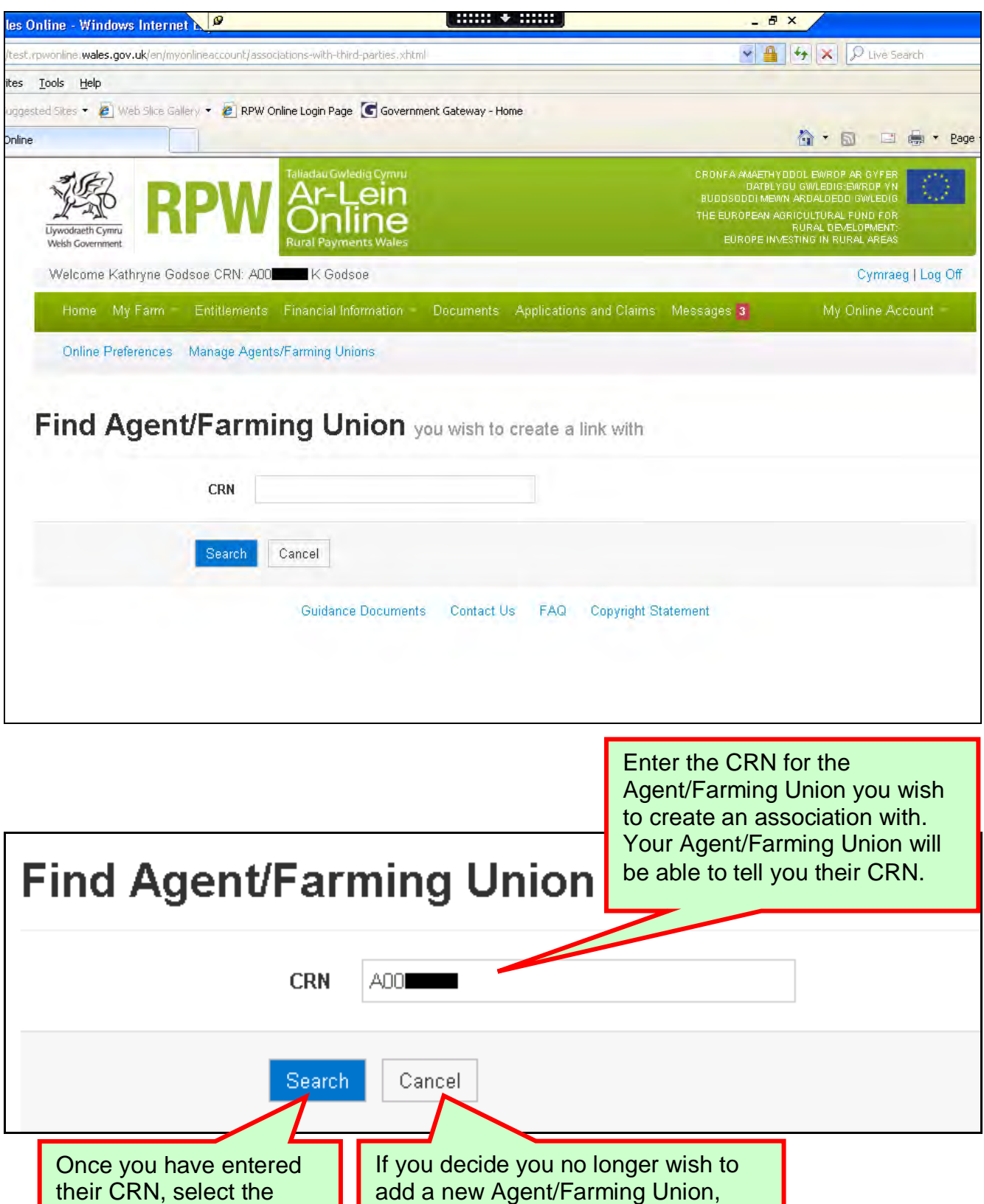

Once you have selected the 'Search' button you will see the following page:

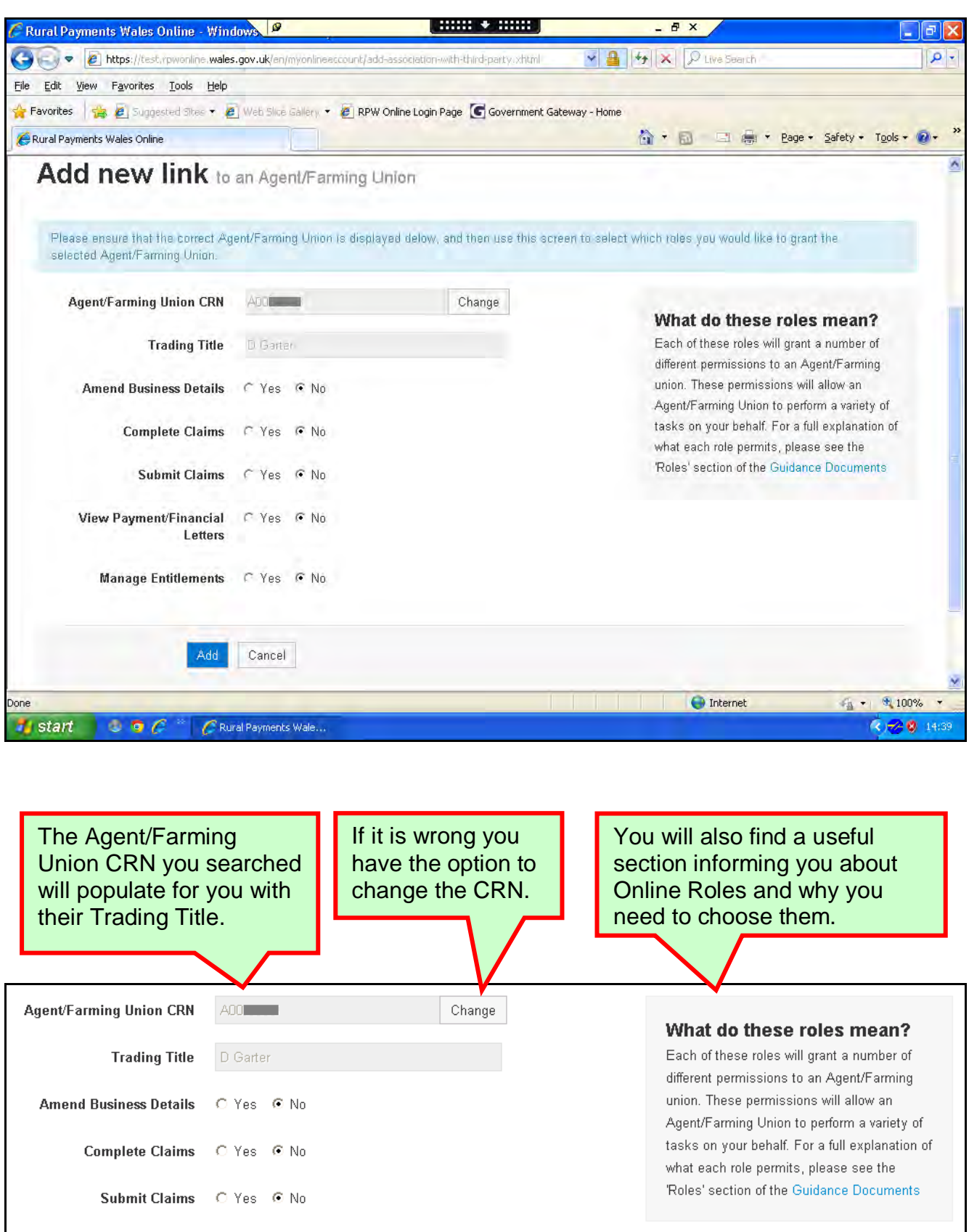

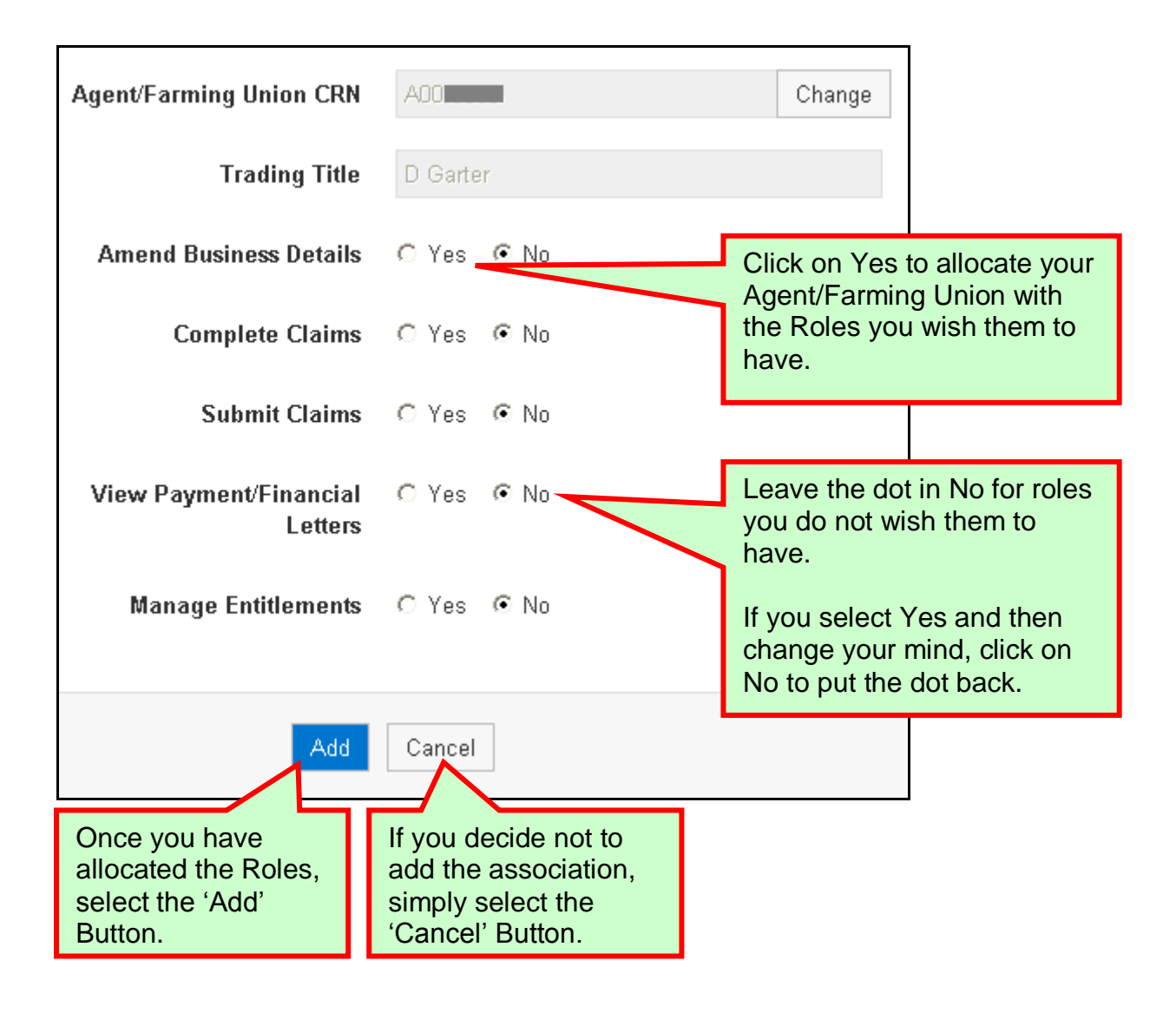

#### **Please Note the Following:**

The Submit Claims role is only applicable for agents when allocated. Farming Unions and Industry Advisers will **not** be able to submit claims online on your behalf. The 2014 SAF is planned to be available for completion online.

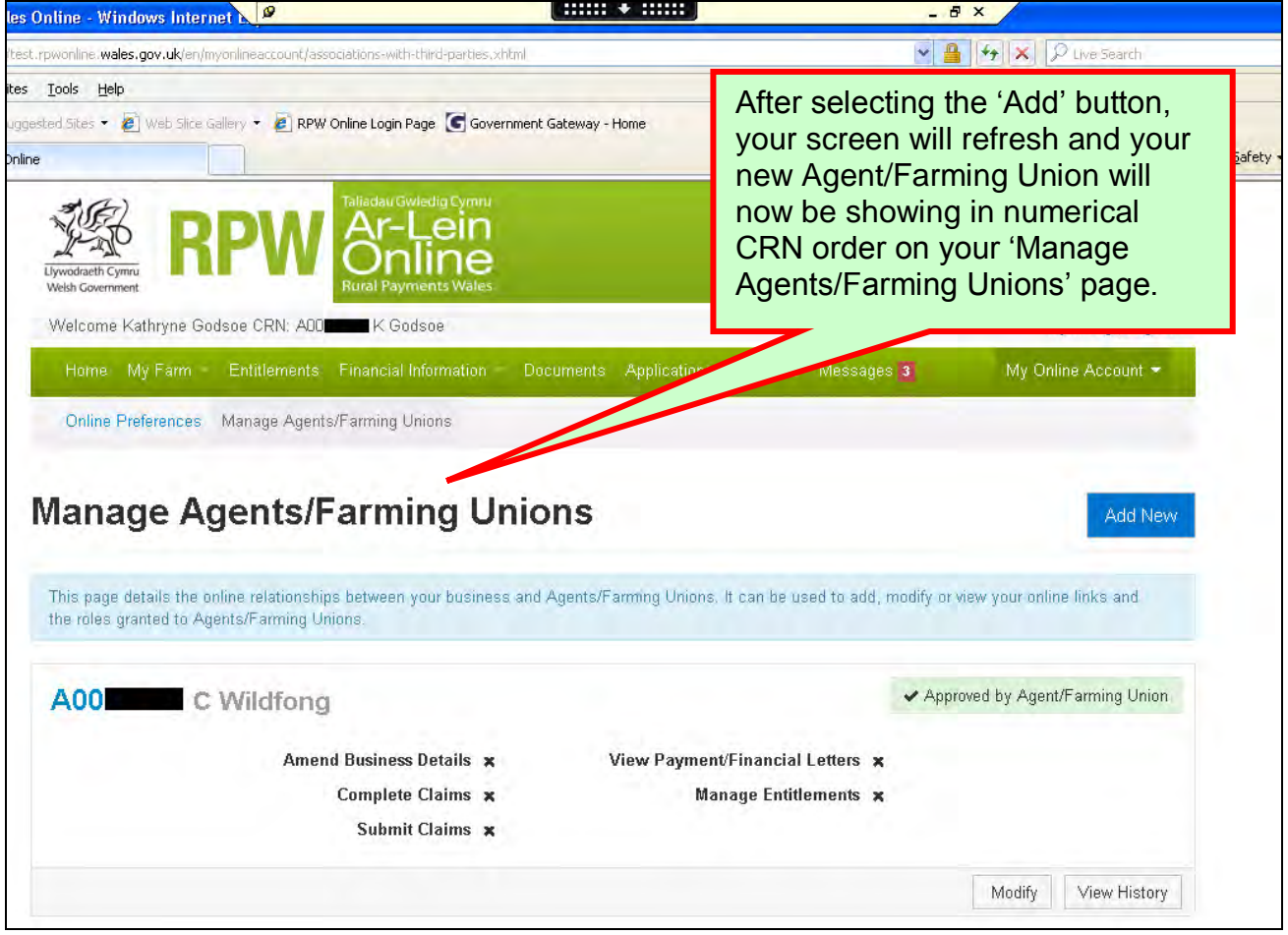

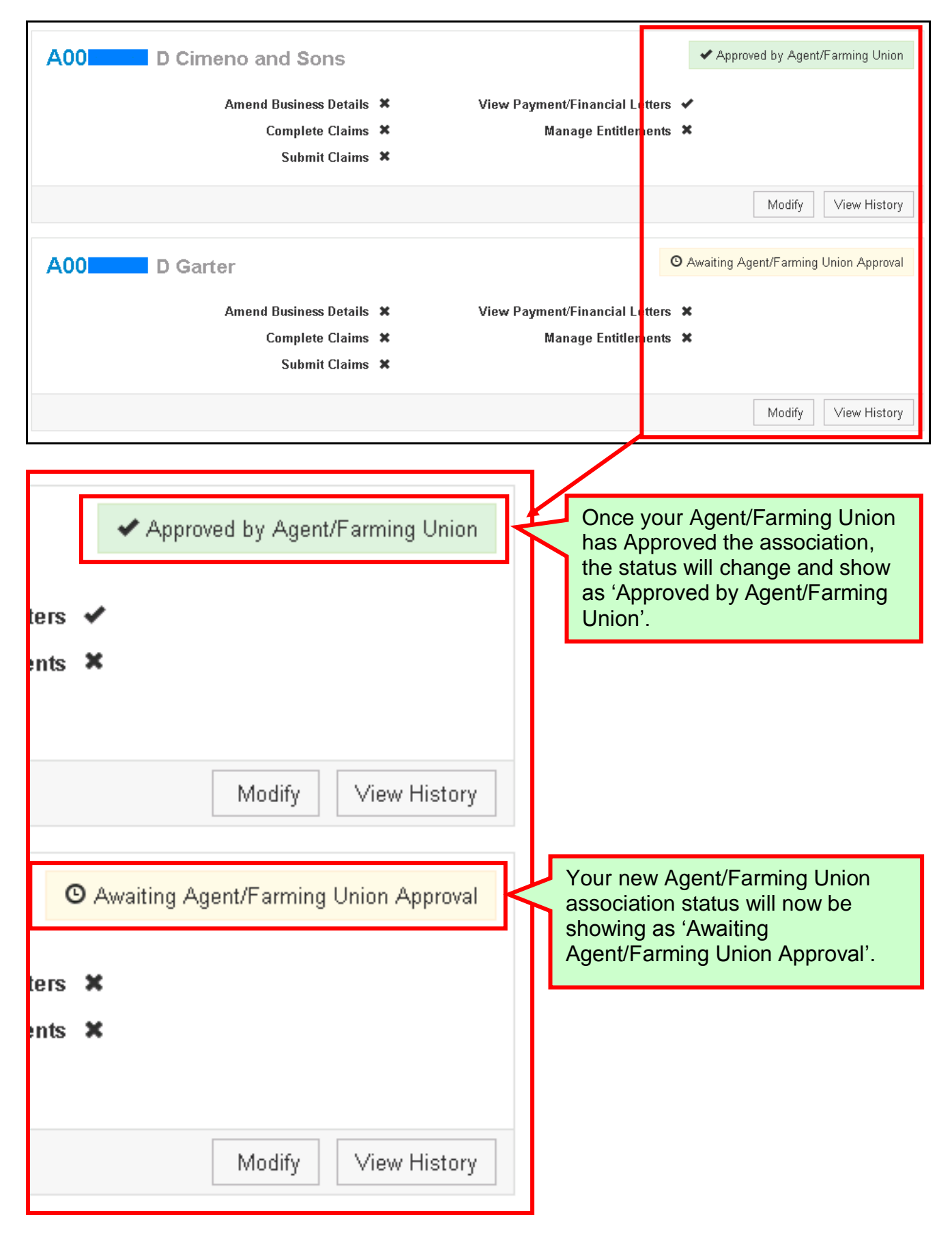

# <span id="page-12-0"></span>**Modify Agent/Farming Union**

When the 'Modify' button is selected for one of your Agent/Farming Union associations, you will see the following page:

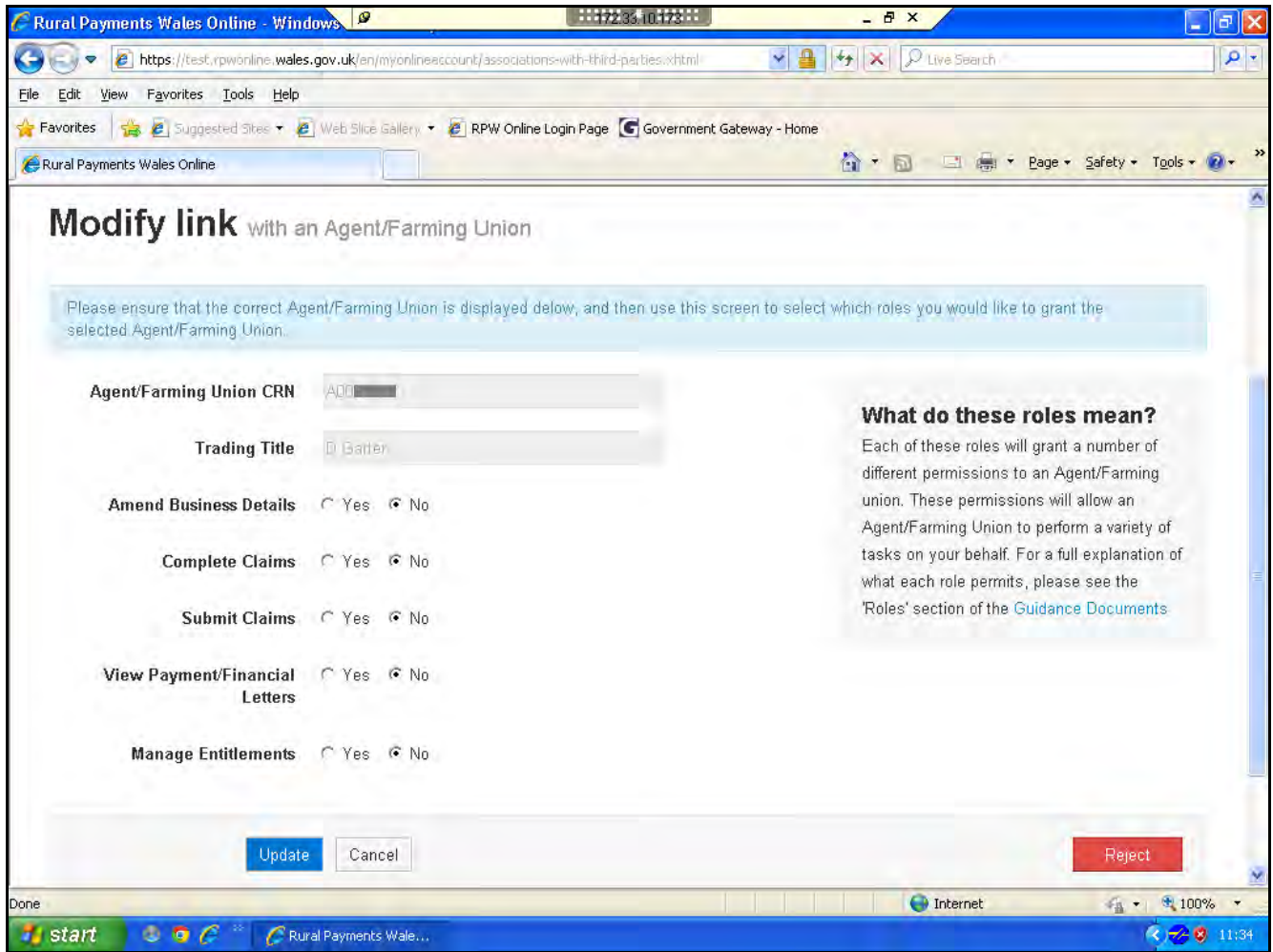

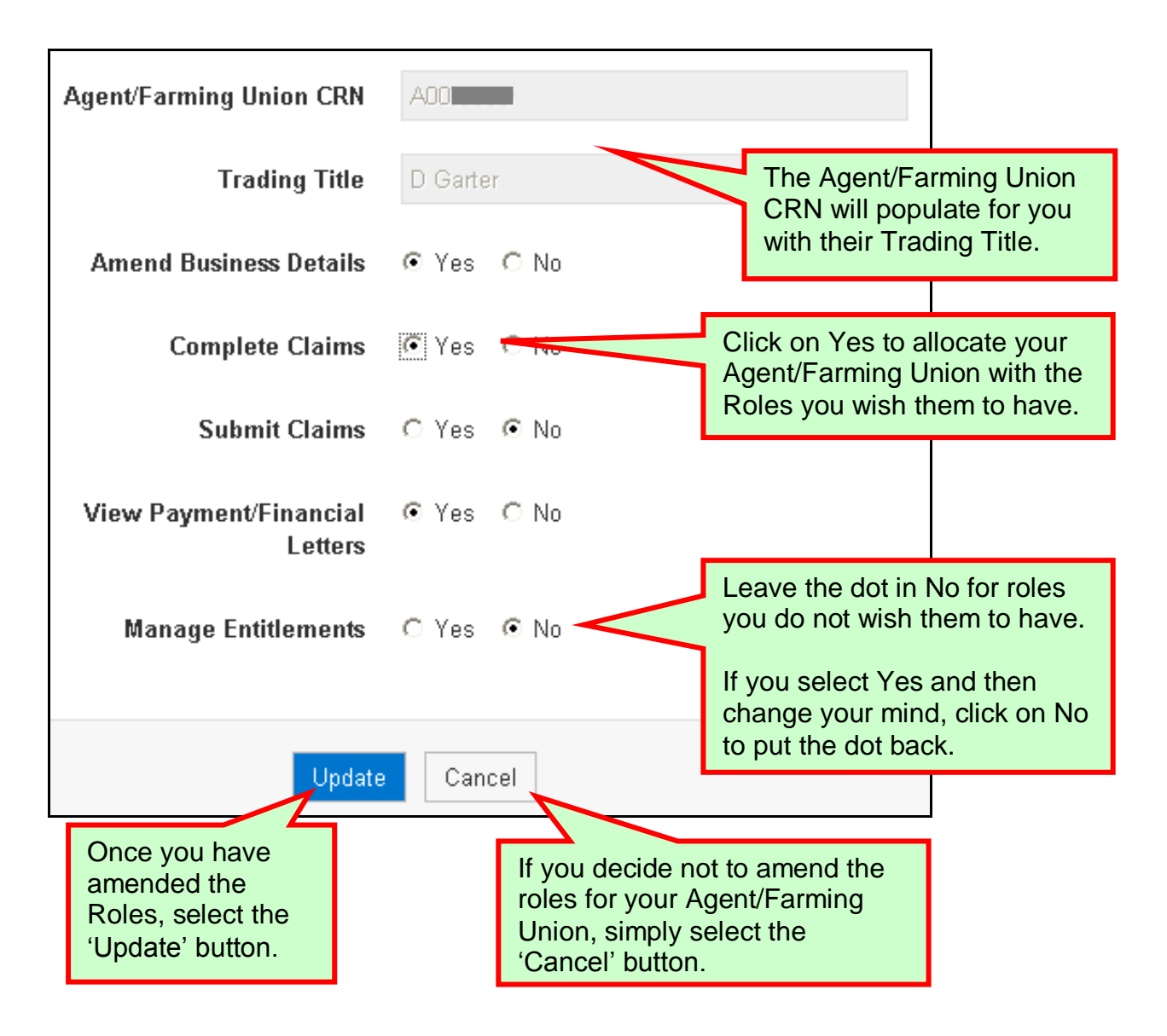

#### **Please Note the Following:**

The Submit Claims role is only applicable for Agents.

Farming Unions will **not** be able to submit claims online on your behalf.

Industry Advisers will **not** be able to complete or submit claims online on your behalf.

The 2014 SAF is planned to be available for completion online.

For more information about Agent/Farming Union/Industry Adviser roles, click [here.](#page-21-0)

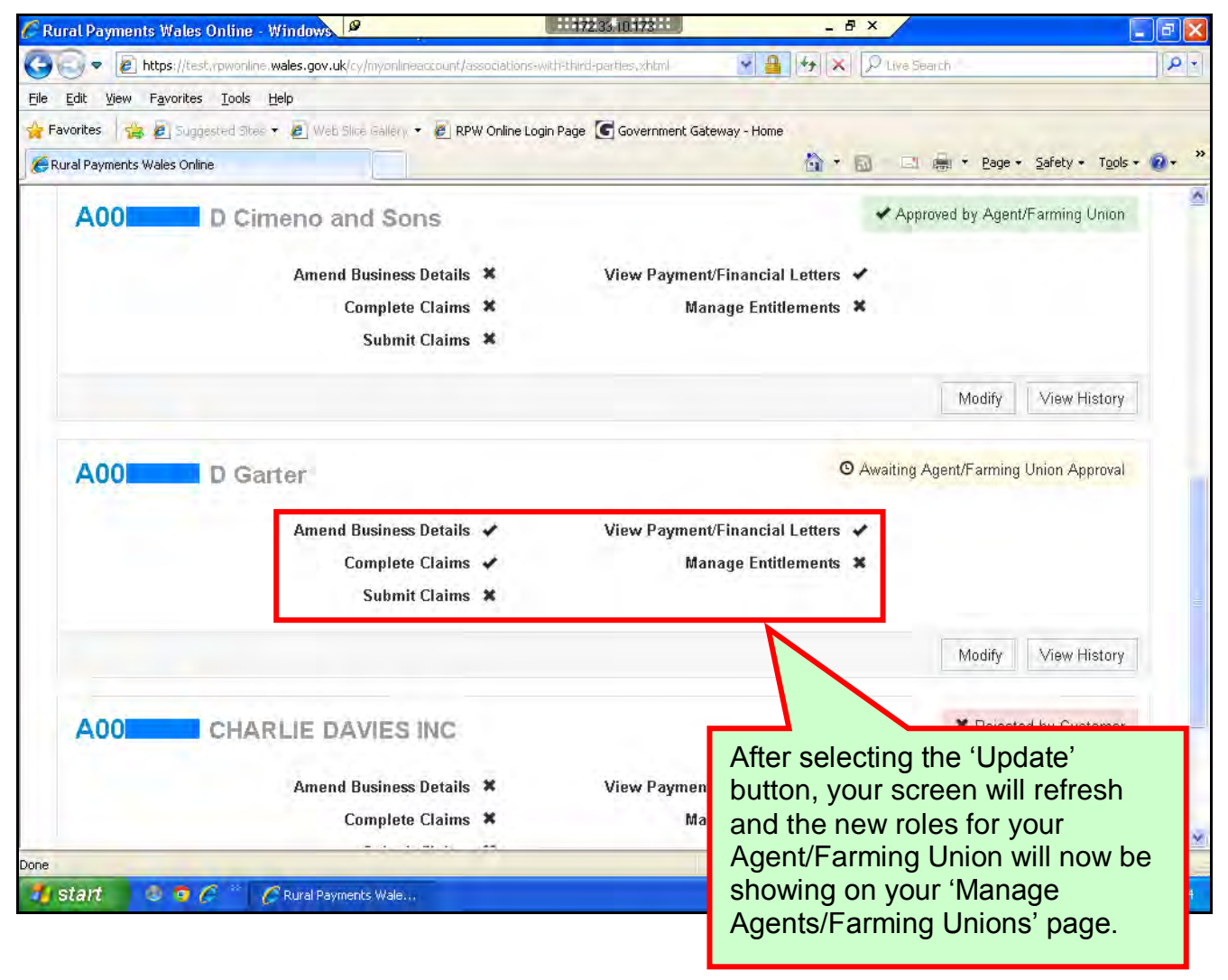

# <span id="page-15-0"></span>**Reject Agent/Farming Union**

To reject an Agent/Farming Union you must first select the 'Modify' button. When the 'Modify' button is selected for one of your Agent/Farming Union associations, you will see the following page:

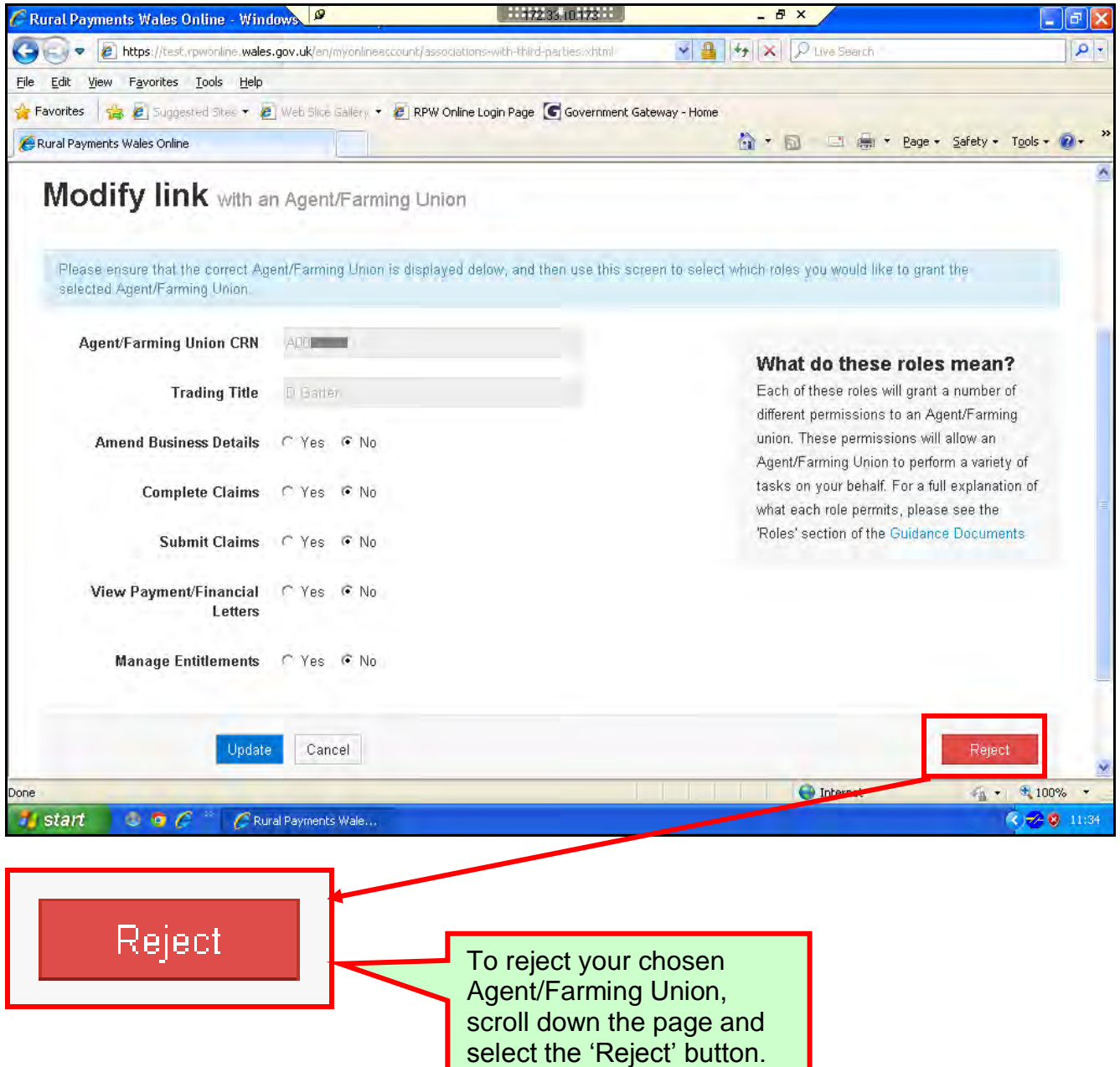

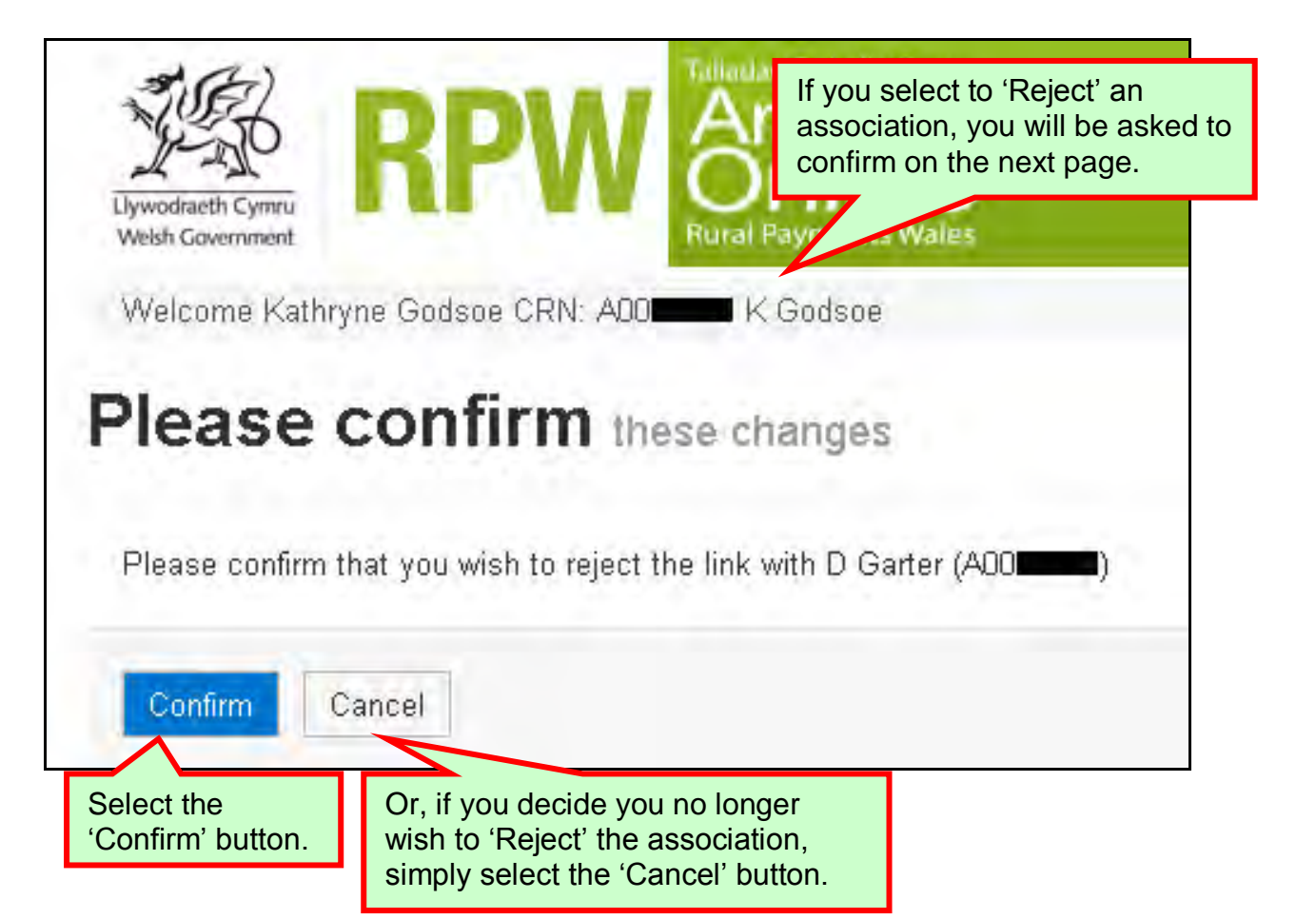

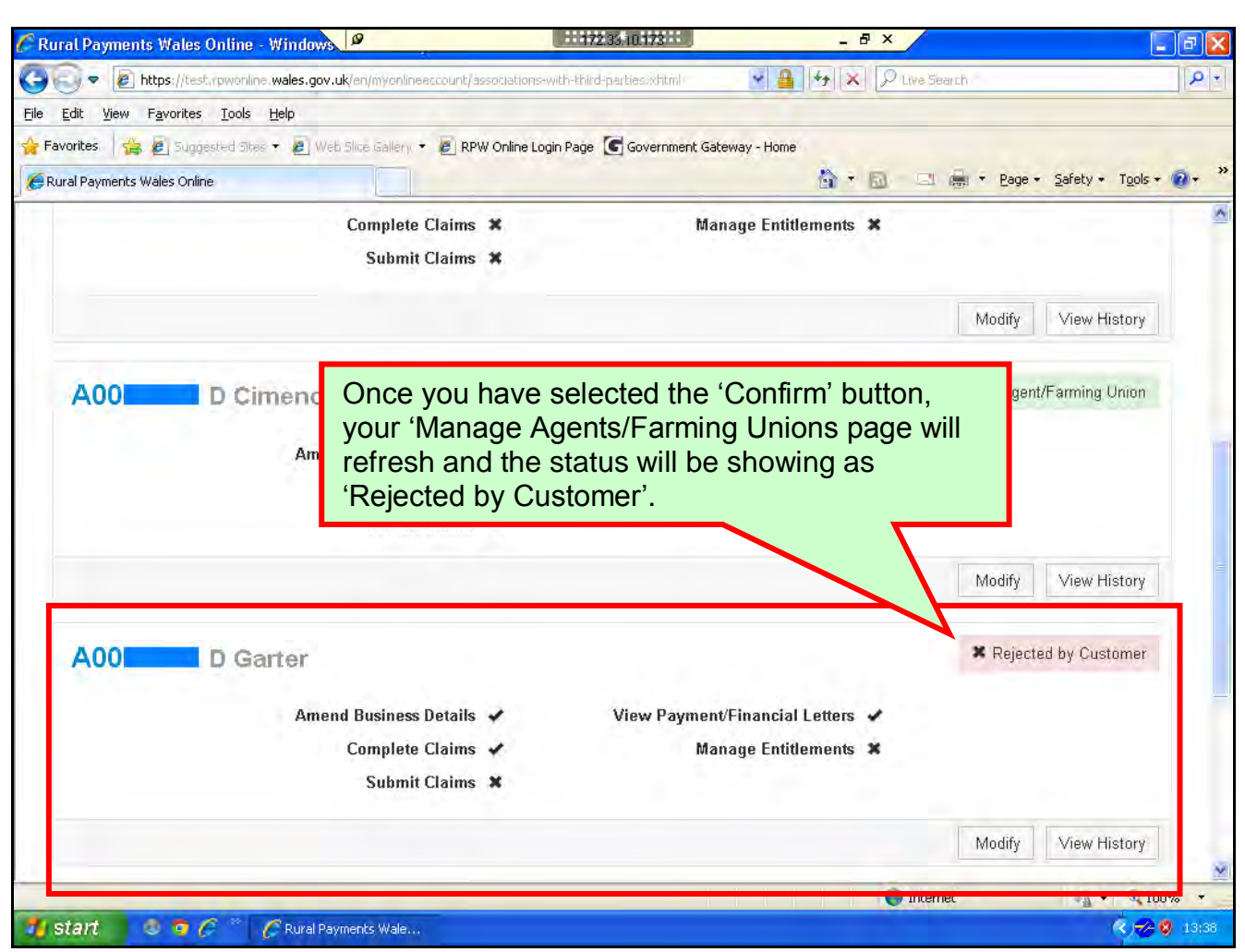

# <span id="page-17-0"></span>**Un-Reject Agent/Farming Union**

If you have rejected one of your Agent/Farming Unions in error, then select the 'Modify' button.

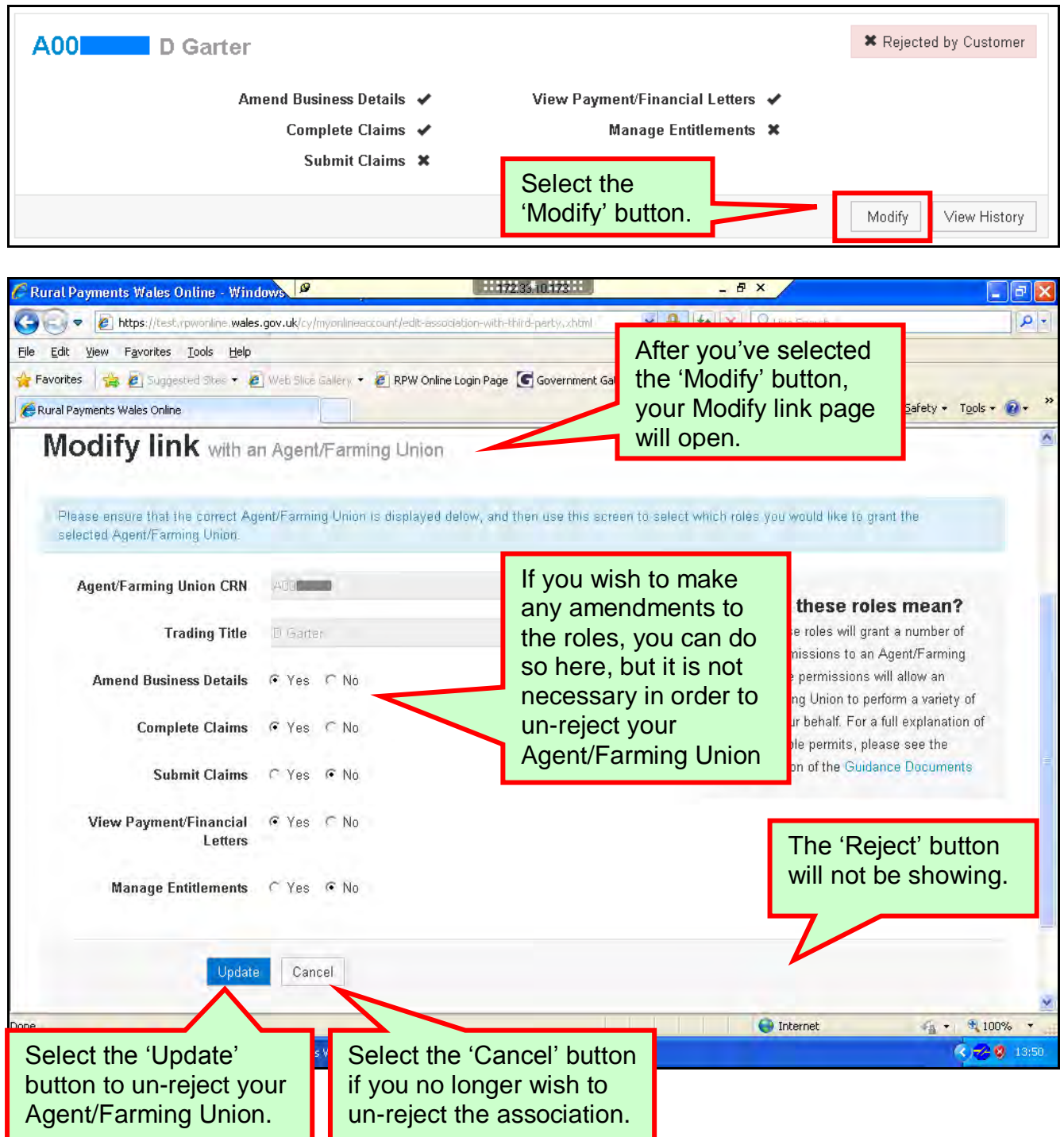

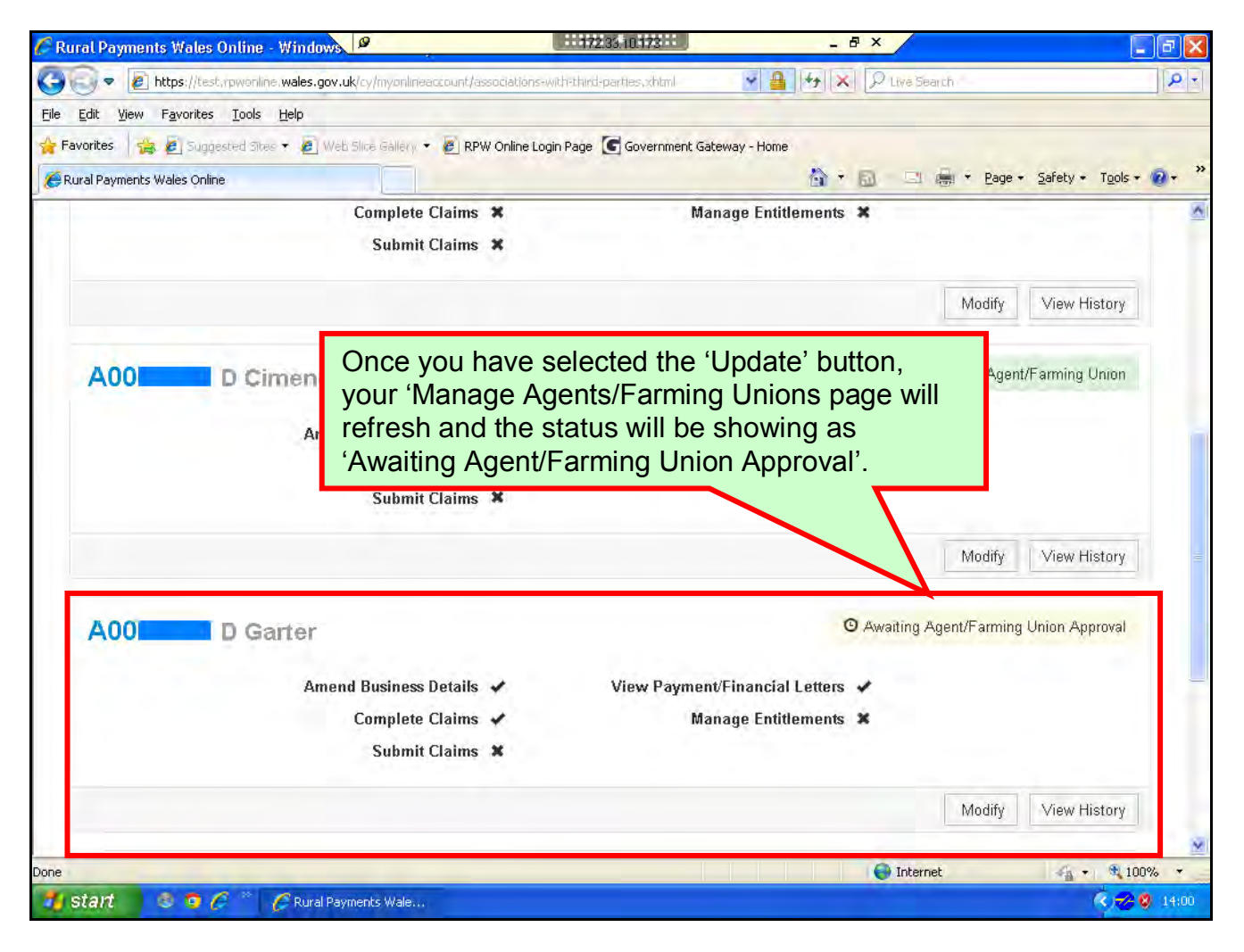

# <span id="page-19-0"></span>**View History**

When the 'View History' button is selected, you will see the following page:

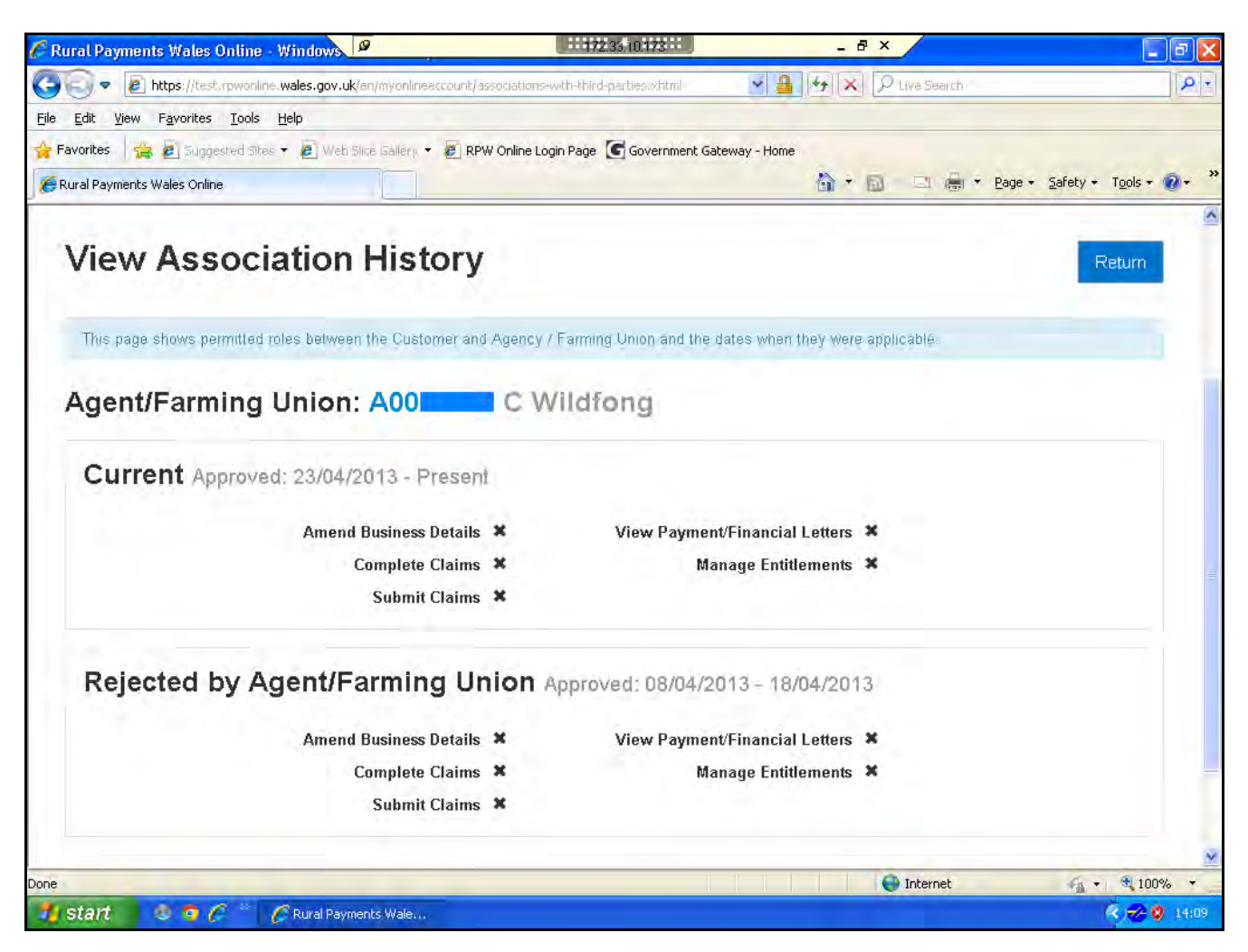

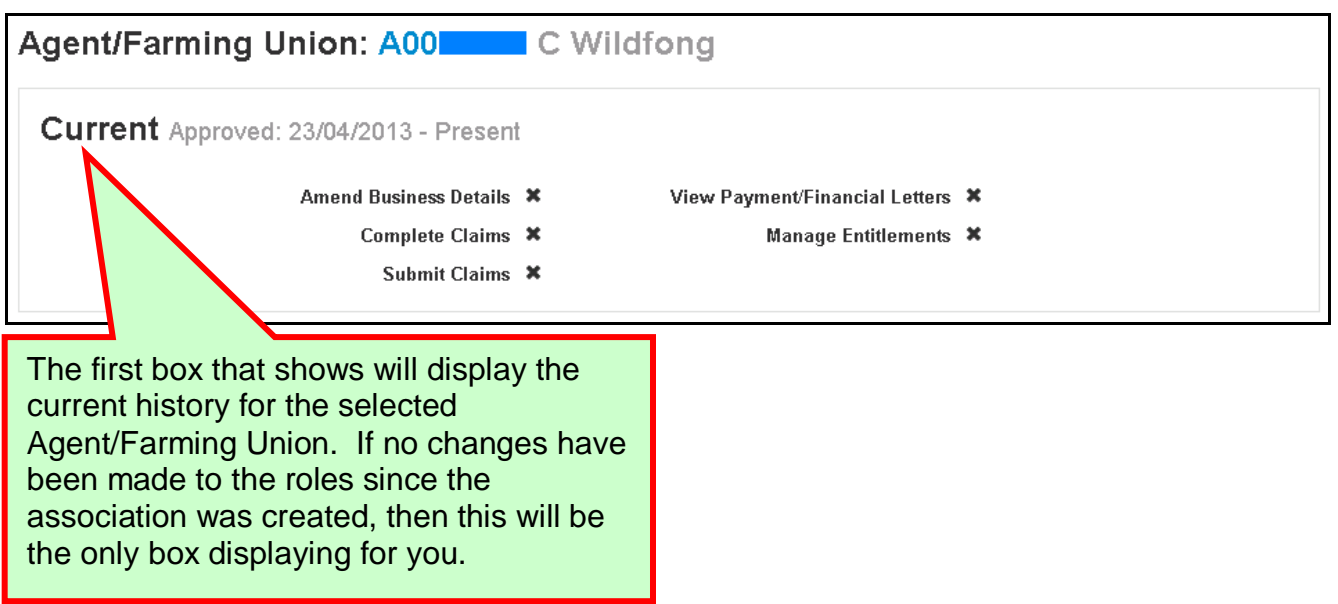

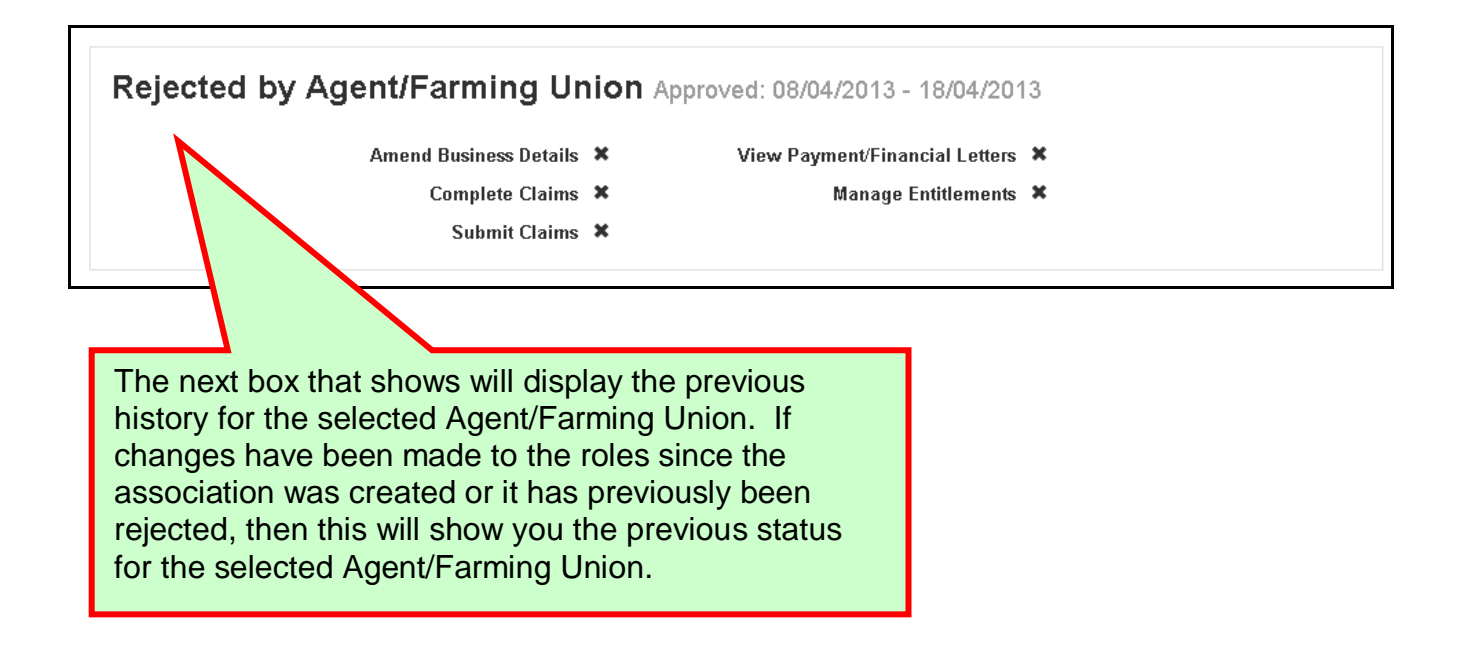

The boxes that display for the history of the selected Agent/Farming Union are in descending order. This means that the original roles, allocated when the association was first approved, will be the box showing at the bottom of the screen and the most current roles allocated will be the box showing at the top of the screen.

# <span id="page-21-0"></span>**Agent/Farming Union/Industry Adviser Roles**

Below is an overview of the roles you can assign to your Agents/Farming Unions/Industry Advisers and what they can do for you if they have been assigned one or more of these roles.

**Amend Business Details**: this role will allow amendments to be made to your business details online. Changes to business details can be made under General Details, Correspondence Address, Main Farm Address, Trading Address, Individual Details and Online Preferences. – Role applicable to Agents & Farming Unions **only.**

**Complete Claims**: this role will allow the completion of a claim online (once the facility is there). It **does not** mean they have permission to submit the claim. - Role applicable to Agents & Farming Unions **only.**

**Submit Claims**: this role will allow the submission of a claim online (once the facility is there)**.** - Role applicable to Agents **only.**

**View Payment/Financial Letters:** this role will allow Financial Information to be viewed online, e.g. payment letters, overpayment letters and Payments made to you. Agents/Farming Unions/Industry Advisers will **not** be able to see your bank details. - Role applicable to Agents, Farming Unions & Industry Advisers**.**

**Manage Entitlements;** this role will allow the initiation of transfers of your Single Payment Scheme (SPS) entitlements online (once the facility is there). Notification of any transfer (or lease) applications made will be sent to your farming business' Correspondence Address'. - Role applicable to Agents, Farming Unions & Industry Advisers**.**

# <span id="page-22-0"></span>**Useful Links**

#### <span id="page-22-1"></span>**Services available through the Government Gateway**

You may wish to note some of the other services that you can access through the Government Gateway.

These services will be listed in alphabetical order once you have logged into the Government Gateway. However, for quick reference, please see the list of websites below:

- **British Cattle Movement Service (BCMS) - CTS Online =** [www.secure.services.defra.gov.uk/wps/portal/ctso](https://secure.services.defra.gov.uk/wps/portal/ctso)
- **Department for Environment Food and Rural Affairs (Defra) =** [www.defra.gov.uk/](http://www.defra.gov.uk/)
- **Rural Payments Agency (RPA) SPS Online =** [www.spsonline.rpa.gov.uk/RPARegAndEnrol/secure!unsecured.action](https://spsonline.rpa.gov.uk/RPARegAndEnrol/secure!unsecured.action)
- **The Scottish Government's Rural Payments Online =**  <www.scotland.gov.uk/Topics/farmingrural/Agriculture/grants/Online-Services/18909>
- **Department of Agriculture and Rural Development (DARD) Online Service =**  <http://www.dardni.gov.uk/index/online-services/saf-online.htm>
- **Welsh European Funding Office (WEFO) Online =** [www.wefo.wales.gov.uk/wefo-online/?lang=en](http://wefo.wales.gov.uk/wefo-online/?lang=en)

#### <span id="page-23-0"></span>**Other Services**

The following is a list of links that are not displayed on the Government Gateway, which you may find useful:

- **Welsh Government =** [www.wales.gov.uk/?lang=en](http://wales.gov.uk/?lang=en)
- **Welsh Government – Farming and Countryside =** [www.wales.gov.uk/topics/environmentcountryside/farmingandcountryside/?lang=e](http://wales.gov.uk/topics/environmentcountryside/farmingandcountryside/?lang=en) [n](http://wales.gov.uk/topics/environmentcountryside/farmingandcountryside/?lang=en)
- **Welsh Government – Farmers Guide to Cross Compliance =** [www.wales.gov.uk/topics/environmentcountryside/farmingandcountryside/farming/](http://wales.gov.uk/topics/environmentcountryside/farmingandcountryside/farming/crosscompliance/;jsessionid=q58rP2RJs0YWxhsbyMcZJbLwRRJpMSDSmlLhXcnNFGVYpmQ9T6sf!-278964247?lang=en) [crosscompliance/;jsessionid=q58rP2RJs0YWxhsbyMcZJbLwRRJpMSDSmlLhXcn](http://wales.gov.uk/topics/environmentcountryside/farmingandcountryside/farming/crosscompliance/;jsessionid=q58rP2RJs0YWxhsbyMcZJbLwRRJpMSDSmlLhXcnNFGVYpmQ9T6sf!-278964247?lang=en) [NFGVYpmQ9T6sf!-278964247?lang=en](http://wales.gov.uk/topics/environmentcountryside/farmingandcountryside/farming/crosscompliance/;jsessionid=q58rP2RJs0YWxhsbyMcZJbLwRRJpMSDSmlLhXcnNFGVYpmQ9T6sf!-278964247?lang=en)
- **Welsh Government – Bovine TB =**  [www.new.wales.gov.uk/topics/environmentcountryside/ahw/disease/bovinetubercul](http://new.wales.gov.uk/topics/environmentcountryside/ahw/disease/bovinetuberculosis/?lang=en) [osis/?lang=en](http://new.wales.gov.uk/topics/environmentcountryside/ahw/disease/bovinetuberculosis/?lang=en)
- **Welsh Government – Farm Animal Movements and Identification =**  [www.new.wales.gov.uk/topics/environmentcountryside/ahw/farmanimaltracing/?lan](http://new.wales.gov.uk/topics/environmentcountryside/ahw/farmanimaltracing/?lang=en) [g=en](http://new.wales.gov.uk/topics/environmentcountryside/ahw/farmanimaltracing/?lang=en)
- **Welsh Government – Farming Connect =**  [www.new.wales.gov.uk/topics/environmentcountryside/farmingconnect/?lang=en](http://new.wales.gov.uk/topics/environmentcountryside/farmingconnect/?lang=en)
- **Welsh Government – Office Maps =**  [www.new.wales.gov.uk/topics/environmentcountryside/helpandadvice/officemap/?l](http://new.wales.gov.uk/topics/environmentcountryside/helpandadvice/officemap/?lang=en) [ang=en](http://new.wales.gov.uk/topics/environmentcountryside/helpandadvice/officemap/?lang=en)
- **Welsh Government – Farm Liaison Service =**  [www.new.wales.gov.uk/topics/environmentcountryside/farmingandcountryside/far](http://new.wales.gov.uk/topics/environmentcountryside/farmingandcountryside/farming/farmliaisonservice/?lang=en) [ming/farmliaisonservice/?lang=en](http://new.wales.gov.uk/topics/environmentcountryside/farmingandcountryside/farming/farmliaisonservice/?lang=en)
- **Gwlad Online =** [www.gwladonline.org/?lang=en](http://gwladonline.org/?lang=en)
- **Welsh Government – Rural Stress Support Groups =**  <www.wales.gov.uk/topics/environmentcountryside/helpandadvice/rssg/?lang=en>
- **Farmers Union of Wales =** <www.fuw.org.uk/>
- **National Farmers Union (NFU) Online =** <www.nfuonline.com/>
- **Forestry Commission Wales =** <www.forestry.gov.uk/wales>
- **Animal Movements Licensing system (AMLS)** = [www.amls.defra.gov.uk/](http://amls.defra.gov.uk/)